## Open the Procedure Window

e

 $\bullet$ 

S.

Q

a

澶

司

#### Igor Pro 5.00

Ŧ

 $\Box$ 

File Edit Data Analysis Macros Windows Table Misc Help

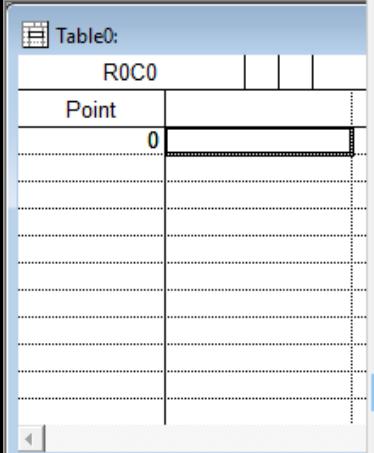

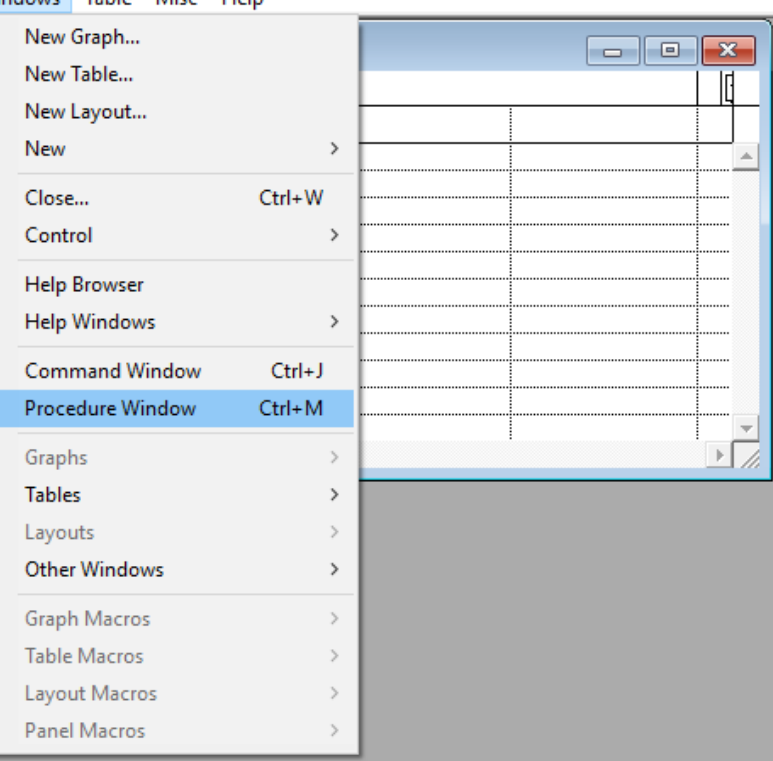

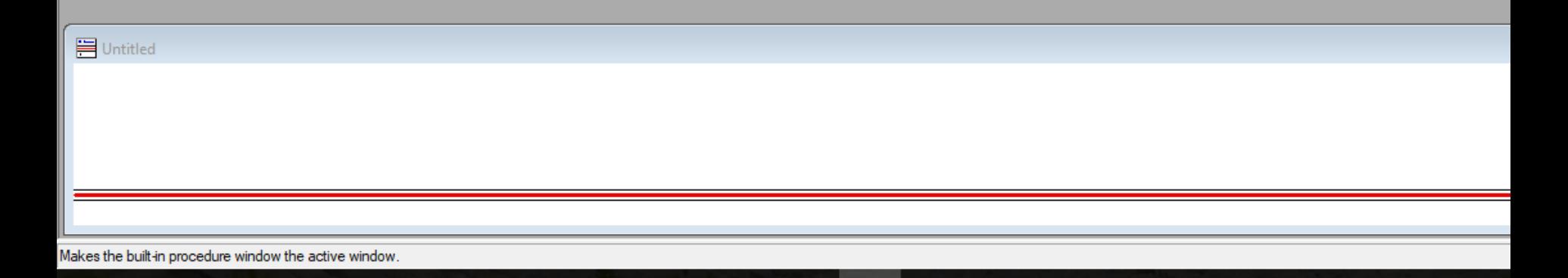

 $w \equiv$ 

 $\mathcal{N}^{\bullet}$ 

医

PE

 $\mathsf{R}^\mathsf{R}$ 

の

## Copy the text of a desired Function

Ы

**BEAT** 

™≣

 $\infty$ 

P∃

41

Ø

Igor Pro 5.00

ι⊔μ

┯

GO.

ч

**Press** 

File Edit Data Analysis Macros Windows Procedure Misc Help

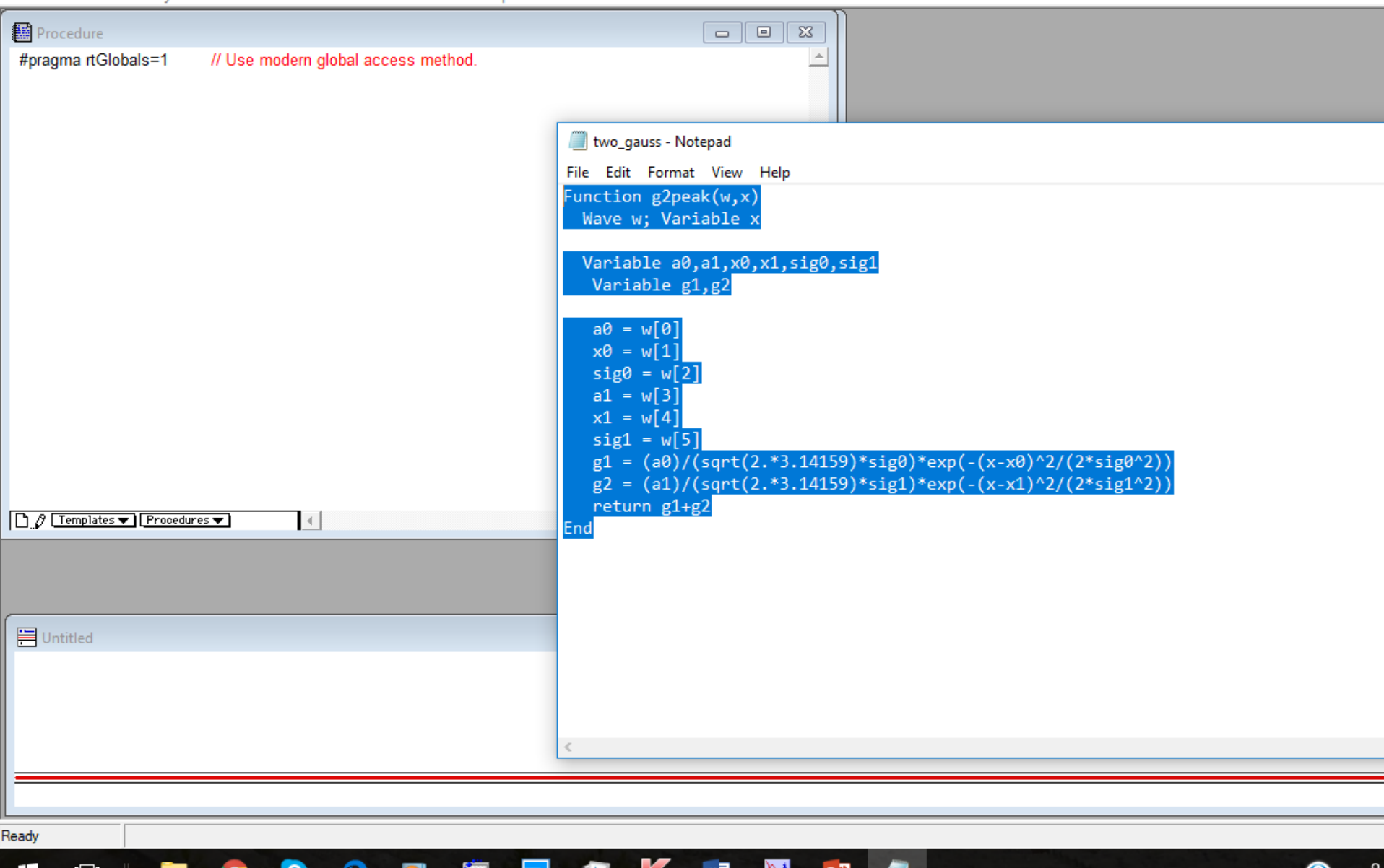

### Paste the text of the desired Function in the Window

#### Igor Pro 5.00

File Edit Data Analysis Macros Windows Procedure Misc Help

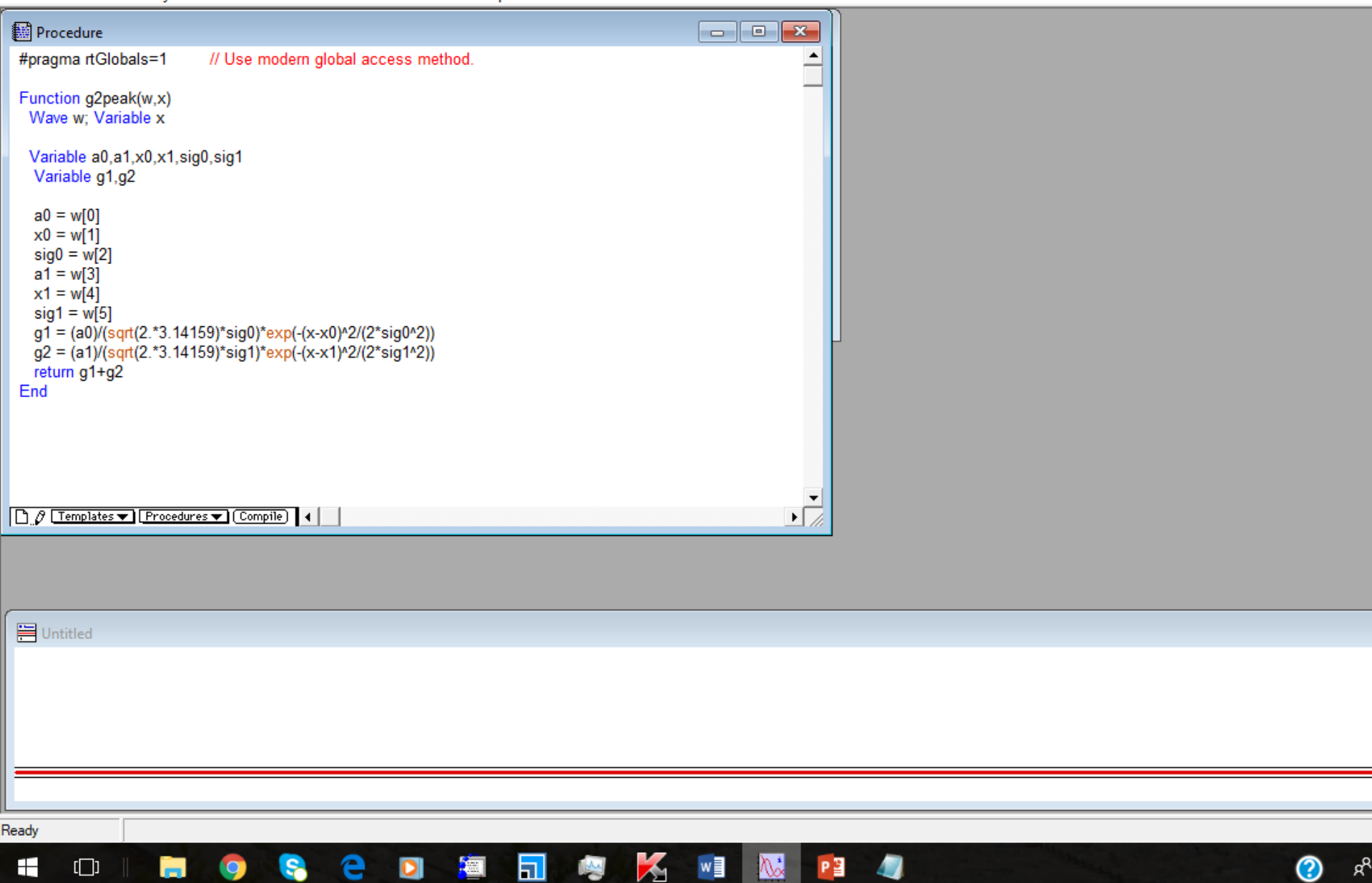

∕

**Property** 

™≣

<u>'Vx</u>

E

# Access the Function using Analysis/Curve Fitting

#### Igor Pro 5.00

Analysis Macros Windows Graph Misc Help File Edit Data

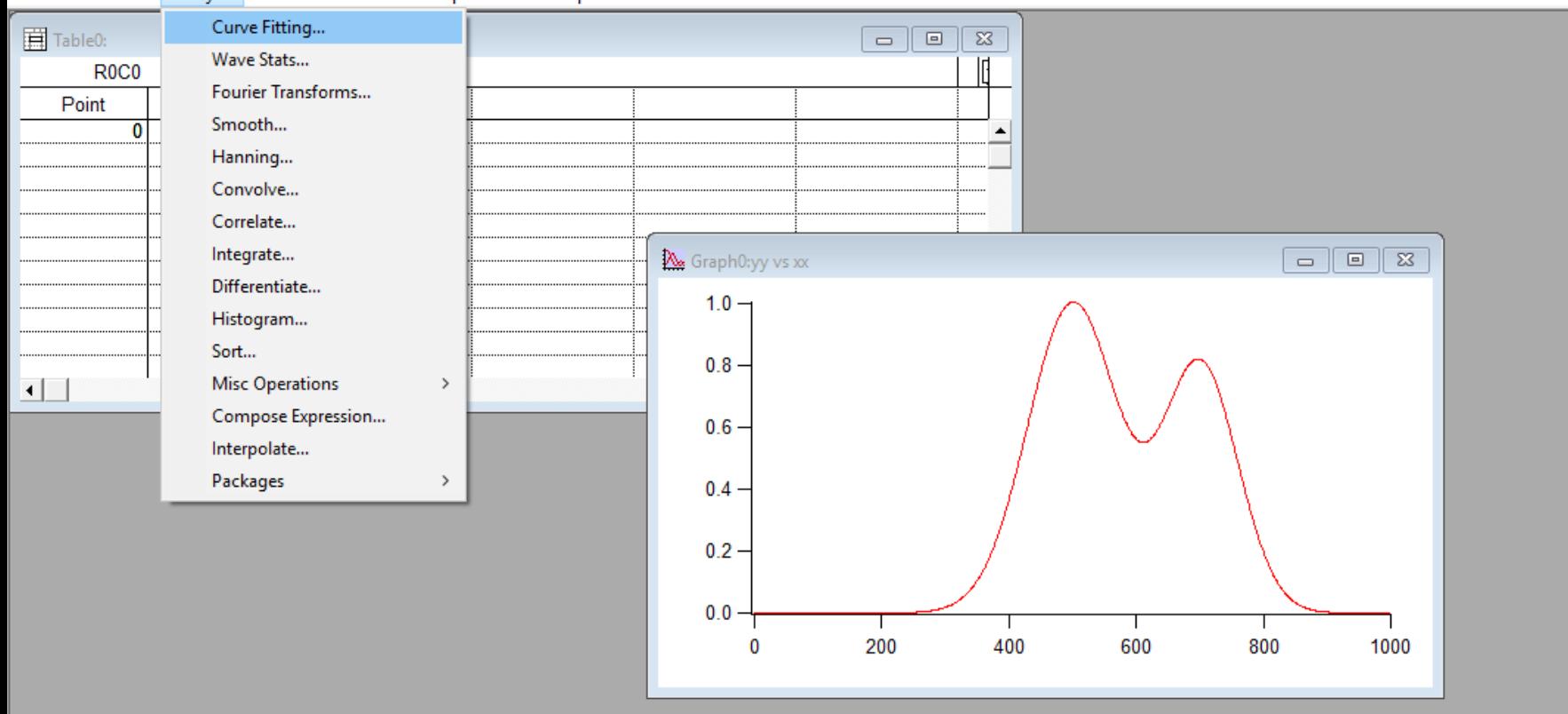

w∃

₩

囙

E

€

#### **目Untitled**

Ŧ

 $\Box$ 

•yy=exp(-(xx-500)^2/10000)

- •yy=exp(-(xx-500)^2/10000)+exp(-(xx-600)^2/7000)
- •yy=exp(-(xx-500)^2/10000)+exp(-(xx-800)^2/7000)
- -yy=exp(-(xx-500)^2/10000)+exp(-(xx-750)^2/7000)
- -yy=exp(-(xx-500)^2/10000)+exp(-(xx-700)^2/7000)
- -yy=exp(-(xx-500)^2/10000)+0.8\*exp(-(xx-700)^2/7000)

Fits a curve (waveform or XY pair) to built-in or user-defined functions.

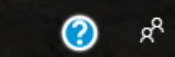

## Check "Show Old-Style Functions" to see the Function

#### Igor Pro 5.00

File Edit Data Analysis Macros Windows Graph Misc Help

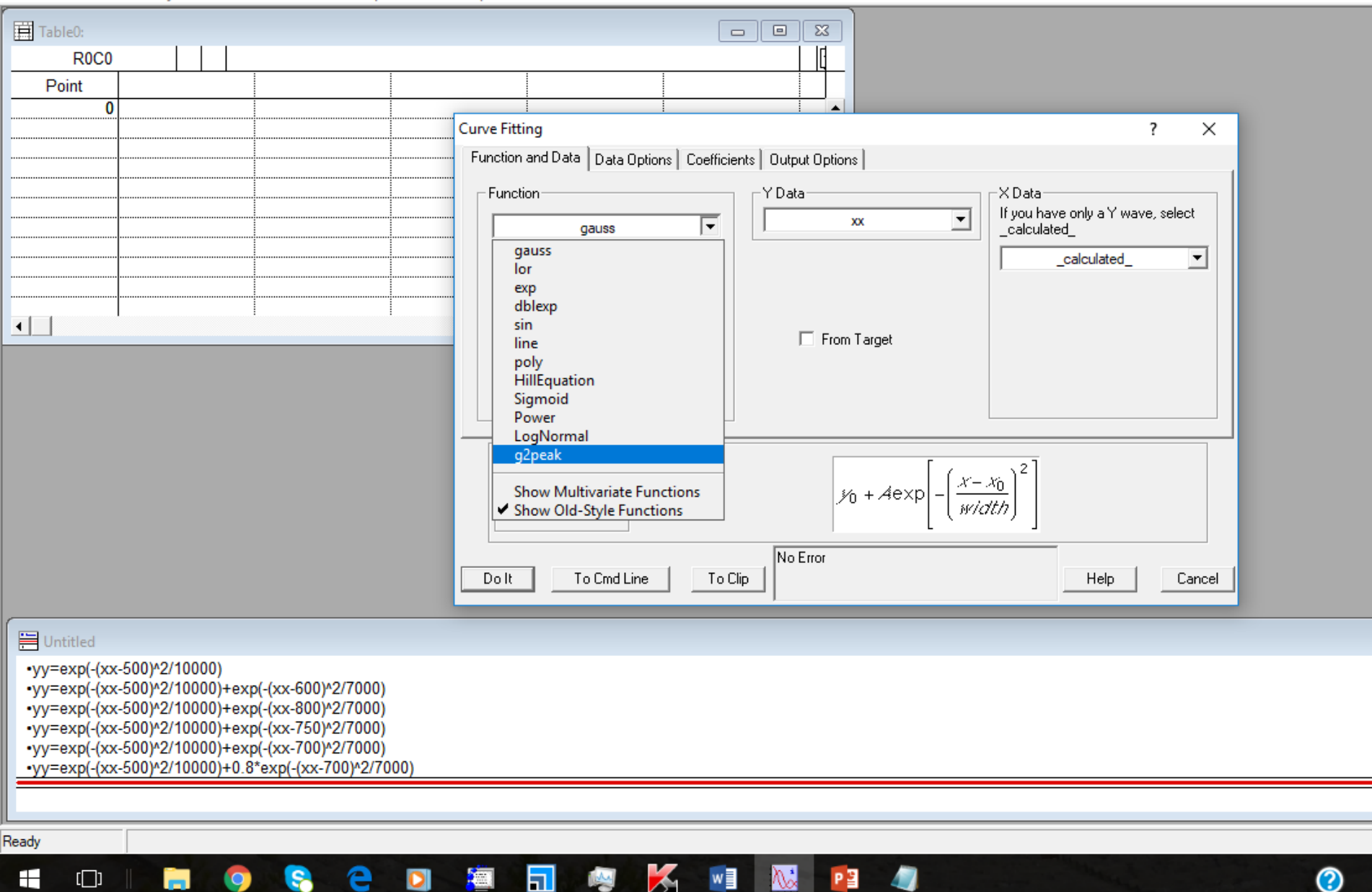

# Define the x and y waves for the data in Curve Fitting

ka Igor Pro 5.00

File Edit Data Analysis Macros Windows Graph Misc Help

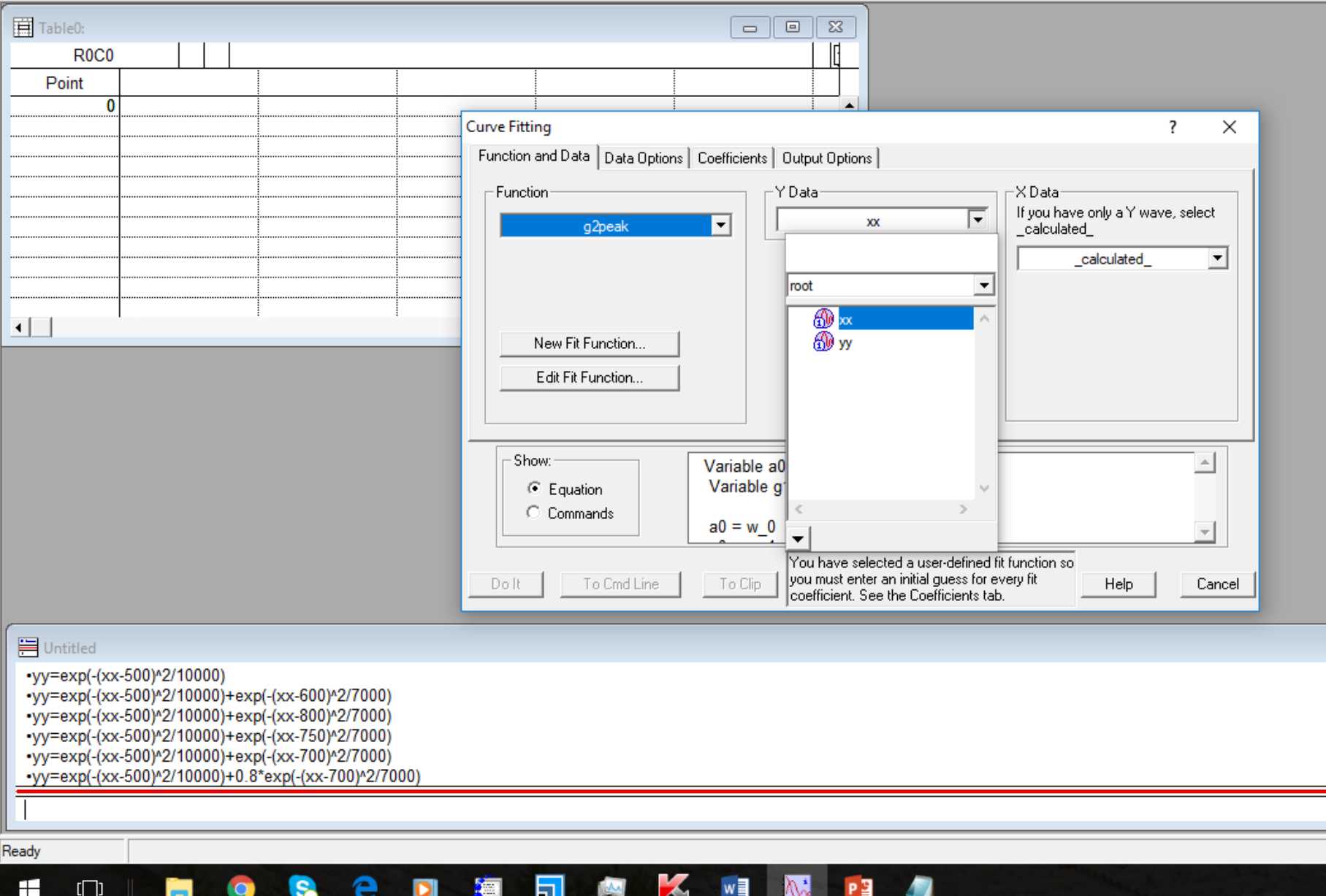

②

# Define the x and y waves for the data in Curve Fitting

lgor Pro 5.00

File Edit Data Analysis Macros Windows Graph Misc Help

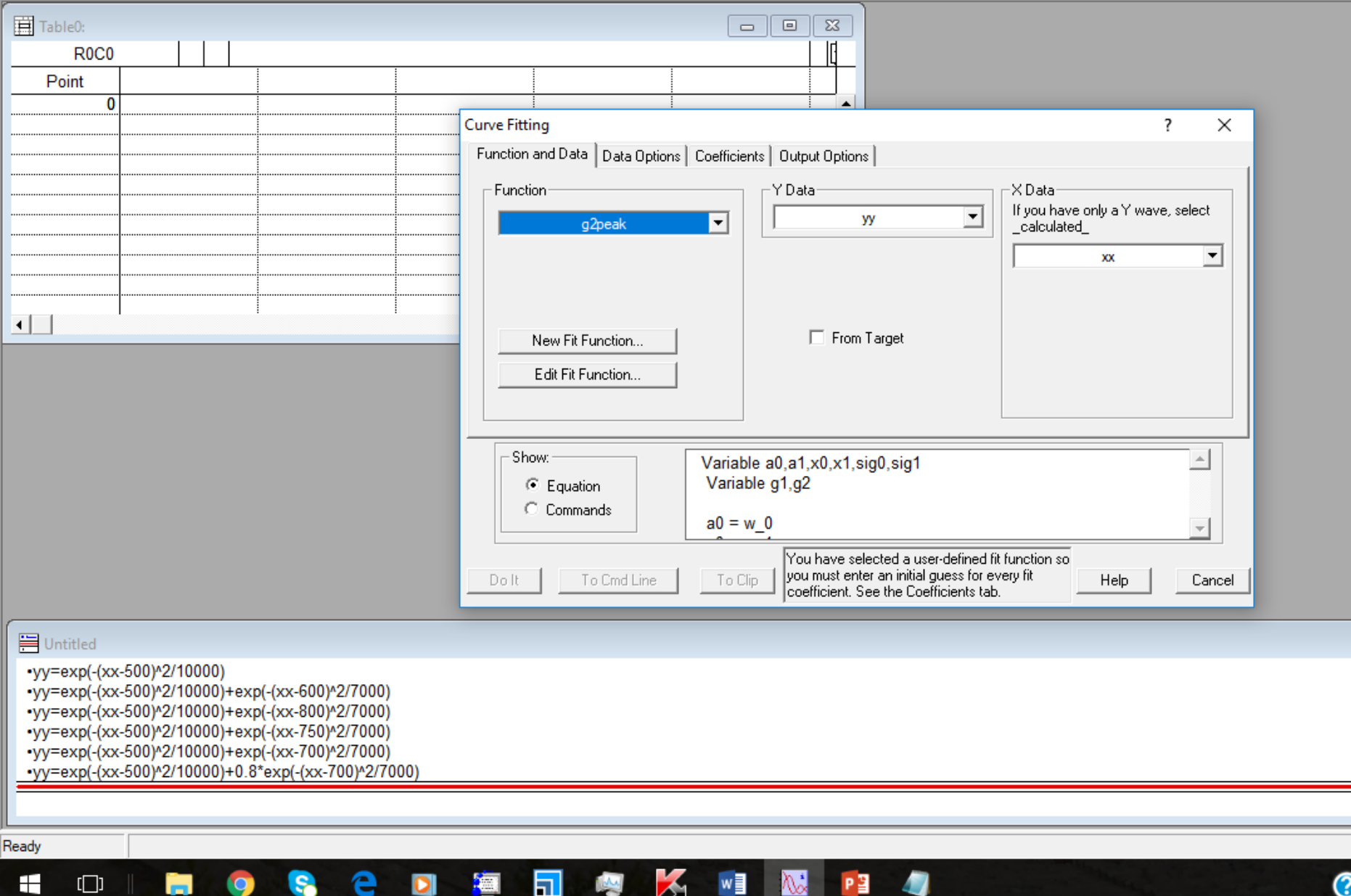

# Enter the initial guess for non-linear fitting

யு

50

┯

File Edit Data Analysis Macros Windows Graph Misc Help

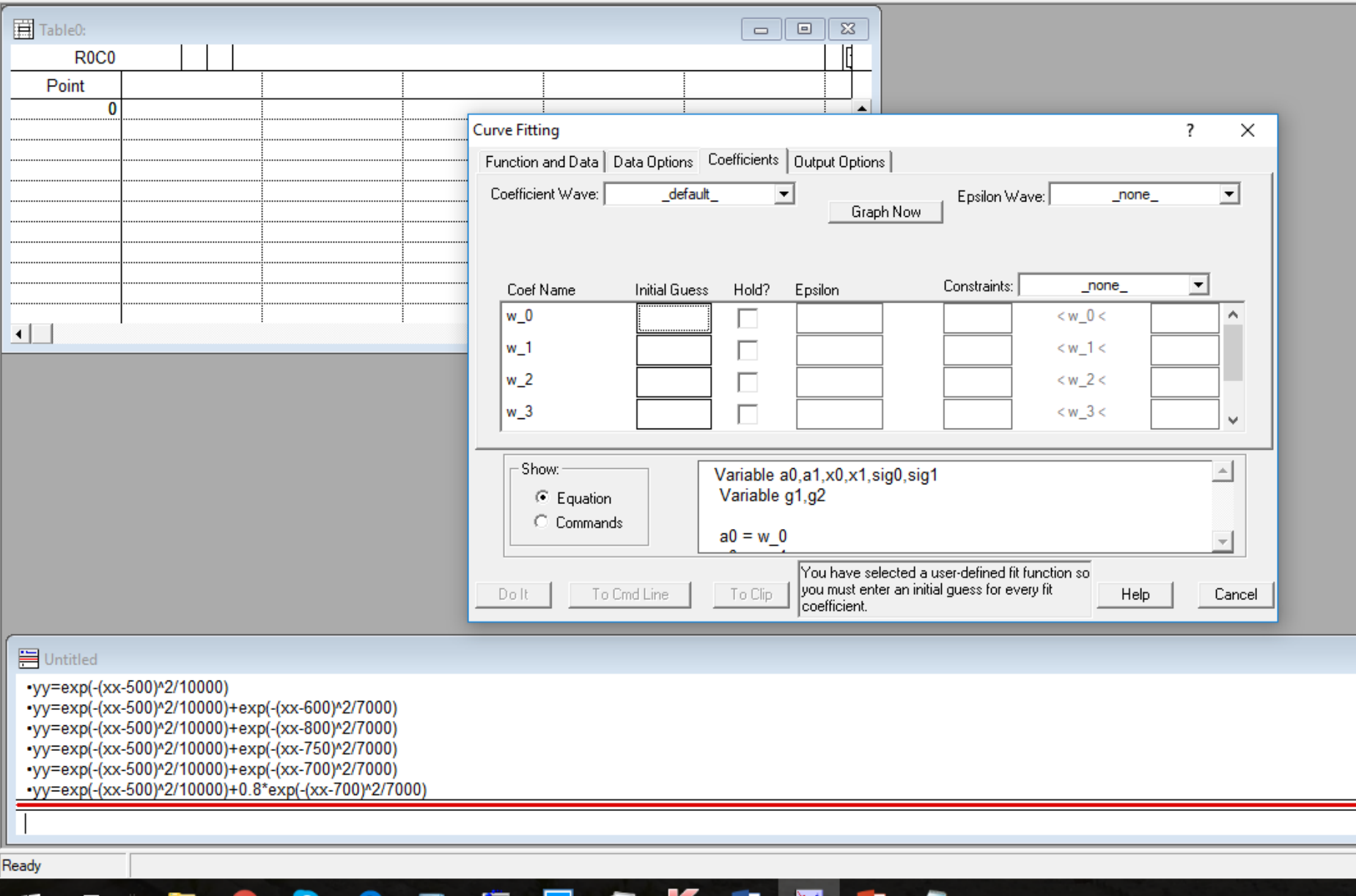

Æ

™≣

ЕШ

regi

 $\overline{\odot}$